# 1.安裝Homebrew(brew指令集)

ruby -e "\$(curl -fsSL https://raw.githubusercontent.com/Homebrew/install/master/install)"

# 2.安裝Composer指令集

brew install composer

## 3.安裝PHP 7.2

brew install php@7.2

echo 'export PATH="/usr/local/opt/php@7.2/bin:\$PATH"' >> ~/.bash\_profile echo 'export PATH="/usr/local/opt/php@7.2/sbin:\$PATH"' >> ~/.bash\_profile source ~/.bash\_profile

# 4.安裝MySQL

前往 <https://www.mysql.com/> 點擊Download->Community->MySQL Community Server

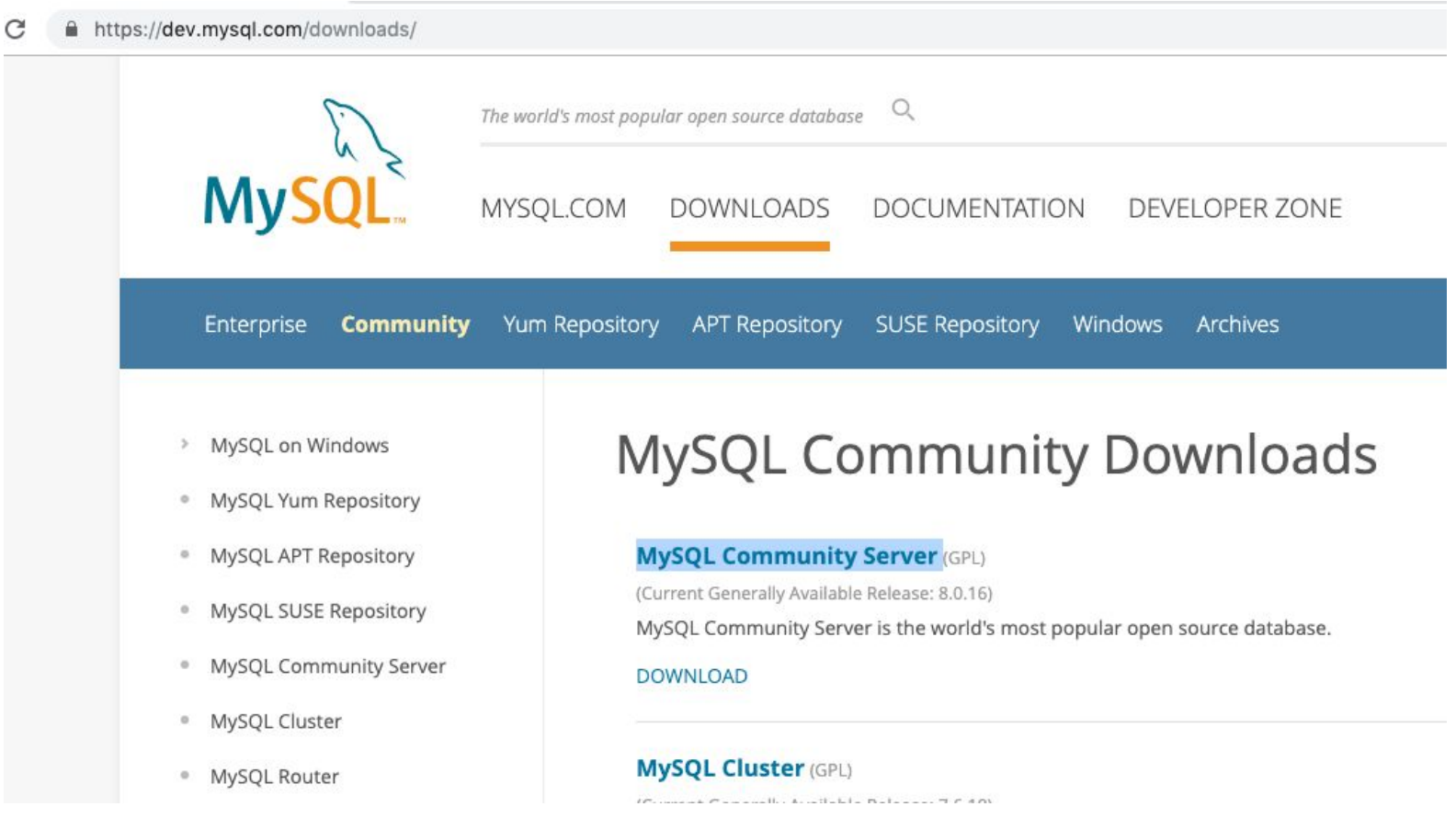

選擇 MySQL Community Server 5.7 macOS 別下載太新版本, 避免與線上環境不相同

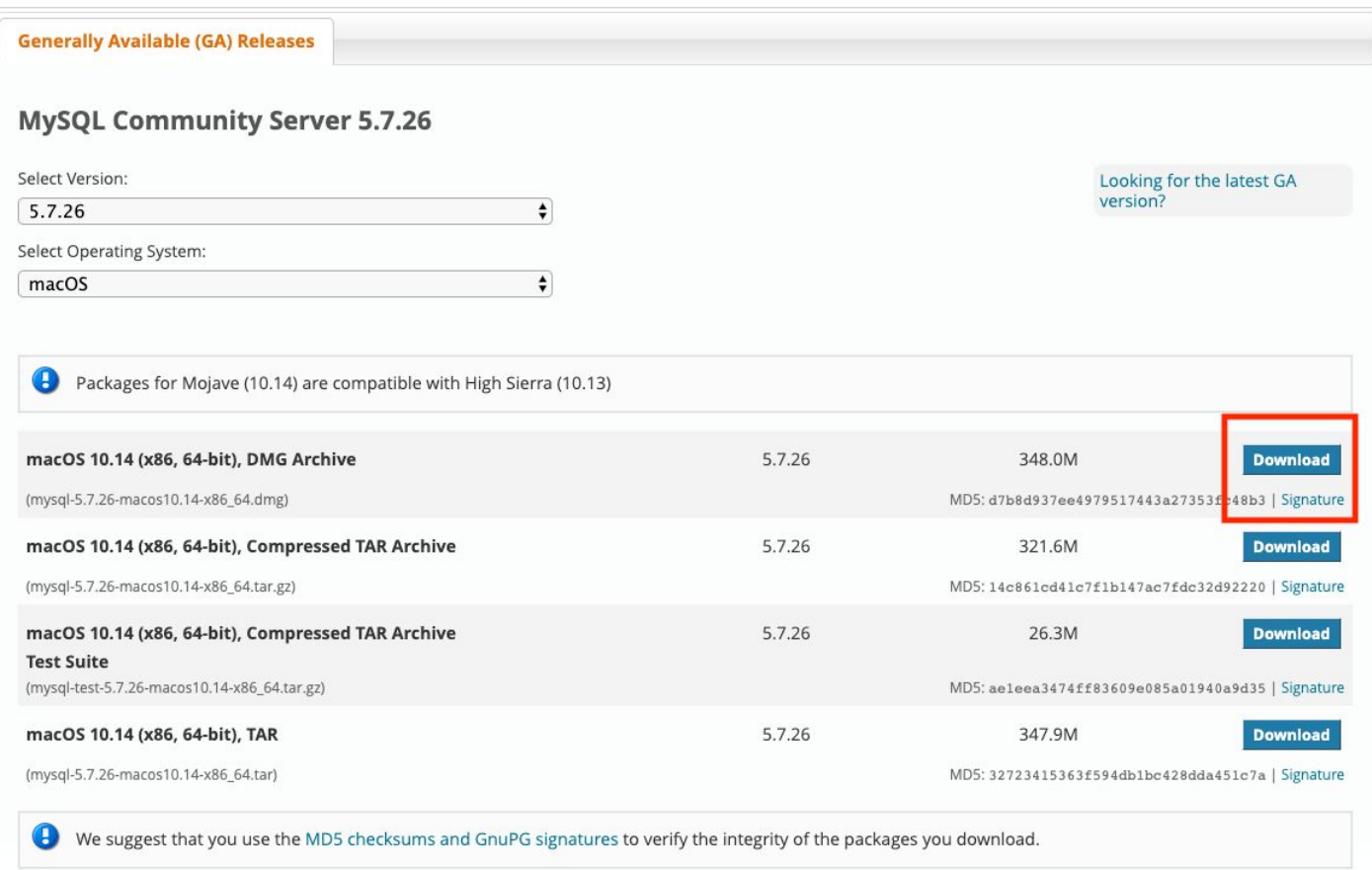

### 下載安裝完成後會出現一個跳窗,這個跳窗會有root密碼,請複製好這個跳窗文字

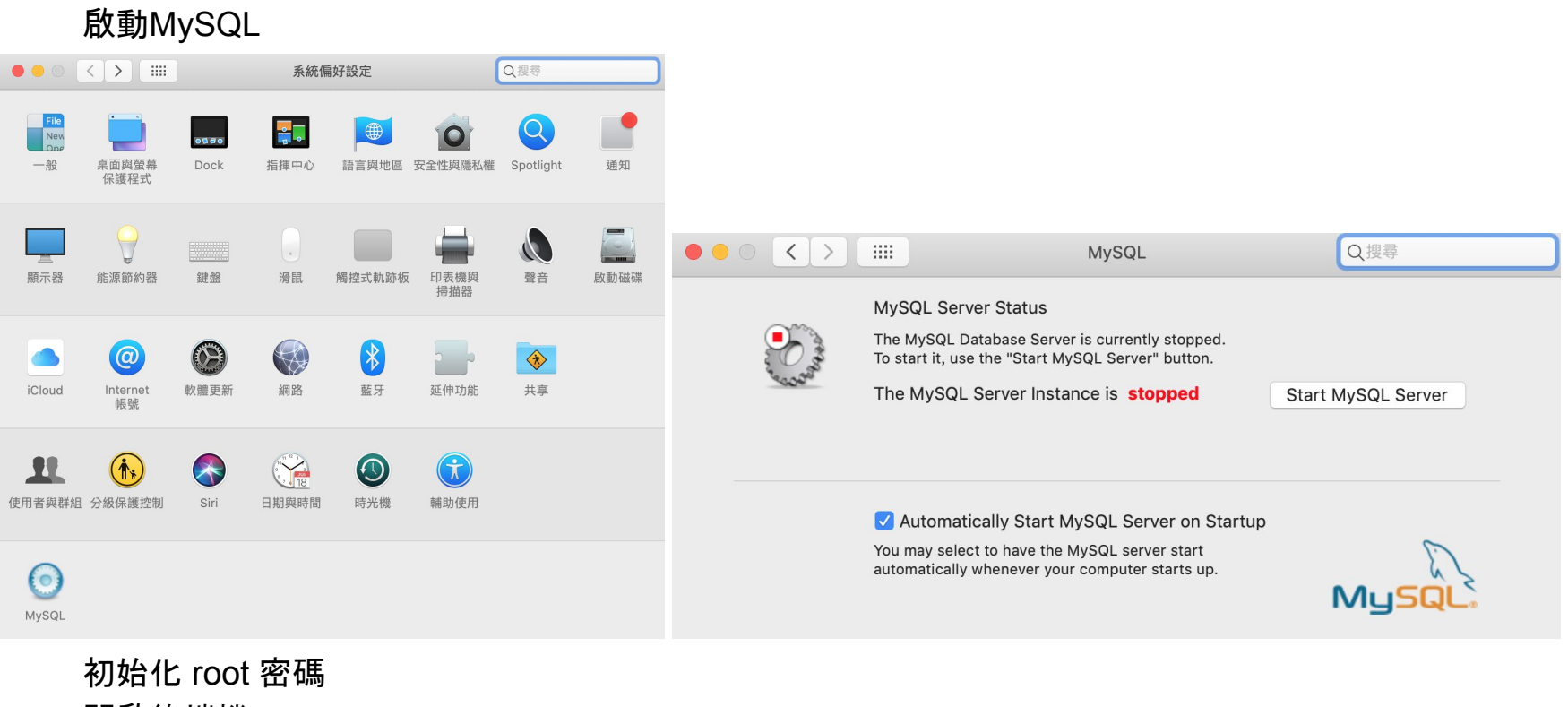

- 開啟終端機
- # cd /usr/local/mysql/bin/
- # ./mysqladmin -u root -p password '新密碼'

## 5.啟用Apache + 預設PHP

# sudo su

# [電腦密碼]

# cp /etc/apache2/httpd.conf /etc/apache2/httpd.conf.bk20190715 # vi /etc/apache2/httpd.conf

### vi 編輯器說明:

[a] 進入編輯 [esc] 離開編輯 在離開編輯狀態輸入 :q! 不存擋直接離開

:wq 存擋並離開

(1)取消註解#

LoadModule rewrite\_module libexec/apache2/mod\_rewrite.so LoadModule php5\_module libexec/apache2/libphp7.so

(2)修改區域

修改前

<Directory /> AllowOverride none

Require all denied

</Directory>

修改後

<Directory />

AllowOverride All

Options +Indexes

#AllowOverride none

Require all denied

</Directory>

(3)修改區域

<Directory "/Library/WebServer/Documents">

……………………

- (+) Options +Indexes
- (#) #Options FollowSymLinks Multiviews

……………………..

(+) AllowOverride All

(#) #AllowOverride None

………………………………

</Directory>

(4)儲存httpd.conf並重新啟動apache 重啟指令 apachectl restart

6.安裝PHPMyAdmin

前往<https://www.phpmyadmin.net/> 下載最新版本 解壓縮後把檔案夾放到 127.0.0.1目錄

#### 在桌面空白處點擊 >> 選擇上選單的前往 >> 電腦 >> Macintosh HD >>

資源庫 >> WebServer >> Documents

### 複製過去會需要輸入電腦密碼

複製 config.sample.inc.php 為 config.inc.php 修改 config.inc.php \$cfg['Servers'][\$i]['host'] = 'localhost'; 為 \$cfg['Servers'][\$i]['host'] = '127.0.0.1';

瀏覽器即可輸入127.0.0.1/phpMyAdmin root / mysql密碼(第4章跳窗)